## **Mappare una immagine in HTML**

A volte è necessario far sì che solo una determinata parte di un'immagine sia collegata a un link. In questo caso possiamo utilizzare le mappe. Ne esistono due tipi:

- **le mappe lato client**
- **le mappe lato server (non più utilizzate)**

## **Le mappe lato-client**

Questo tipo di mappa è contraddistinto dall'attributo **usemap** del Tag img:

**<img src = "miaImmagine.gif" usemap = "nomeMappa">** 

come valore dell'attributo usemap bisogna specificare il nome della mappa a cui l'immagine fa riferimento. A questo punto non ci resta che creare la mappa:

> **<map name = "nomeMappa"> ... </map>**

All'interno del Tag **<map>** dobbiamo poi specificare le aree sensibili a cui corrisponderanno i nostri link, con relativi forme, coordinate e collegamenti. Per farlo si utilizza il Tag **<area>**, per ogni zona sensibile che vogliamo creare. Vediamo un esempio: abbiamo preso la cartina dell'Italia ed abbiamo deciso di mappare la Regione Valle D'Aosta con una forma rettangolare, la Sardegna con un cerchio, e la Sicilia con un poligono ( per rendervene conto passate il mouse su una di queste regioni ).

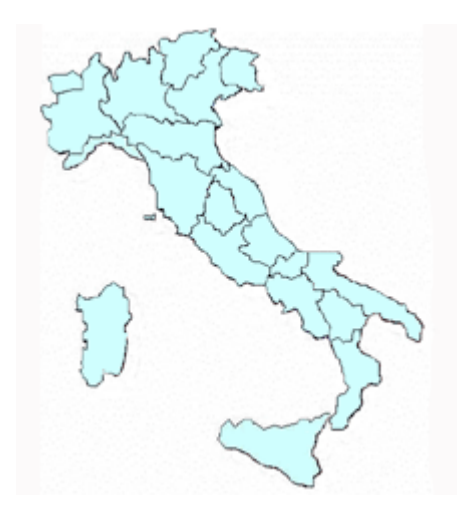

**<img src = "italia.gif" width="220" height="235" border="1" usemap = "#regioni" > <map name = "regioni" id = "regioni" > <area shape = "rect" coords = "14,24,35,37" href = ["http://www.regione.vda.it/](http://www.regione.vda.it/)" target = "\_blank" alt = "Valle d'Aosta" >** 

**<area shape = "circle" coords = "45,156,29" href = "<http://www.regione.sardegna.it/>" Target =** 

```
"_blank" alt = "Sardegna" > 
<area shape = "poly" coords = "105, 199, 115, 197, 121, 200, 131, 201, 139, 198, 150, 197, 156, 
195, 151, 201, 145, 209, 148, 212, 150, 219, 152, 225, 147, 227, 144, 231, 128, 221, 119, 219, 113, 
212, 108, 212, 102, 210, 98, 205" href = "http://www.regione.sicilia.it/" target = "_blank" alt = 
"Sicilia" > 
</map>
```
Le coordinate fanno riferimento all'immagine stessa, e il vertice in alto a sinistra è l'ipotetico punto con coordinate 0,0. Le coordinate dei punti che descrivono le varie forme si riferiscono alla distanza in pixel da quel punto ( si tratterà di volta in volta della x o della y ).

Come si può vedere per definire un'area è necessario specificare una forma, che può essere di tre tipi:

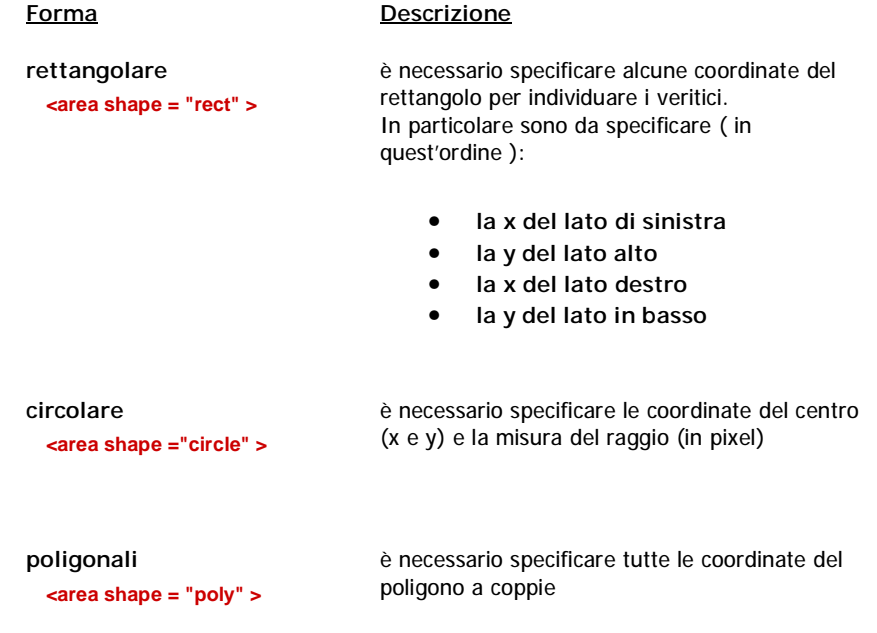

In ciascun tag <area> è inoltre possibile specificare l'attributo alt per il testo alternativo ( ed eventualmente il longdesc ). Per il resto, il tag <area > si comporta esattamente come il tag <A>, con la possibilità di specificare ad esempio il target in cui aprire i link.

Con Internet Explorer le mappe a volte lasciano un fastidioso tratteggio sull'area che è stata appena cliccata. Per eliminarlo è sufficiente utilizzare la seguente sintassi:

## **onFocus = 'this.blur()'**

da applicare al tag <AREA> in questo modo:

**<area shape = "circle" coords = "45,156,29" href = "<http://www.regione.sardegna.it/>" target = "\_blank" alt = "Sardegna" onFocus = 'this.blur()' >**